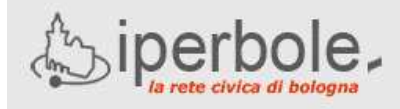

**Scuole on-line** 

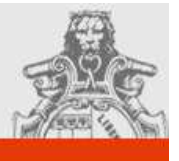

## **Iscrizione ai servizi integrativi scolastici online**

Il sito **Scuole On-Line** permette l'iscrizione ai servizi educativi e scolastici via Internet senza doversi recare agli uffici di Quartiere. In particolare attraverso questo Portale è possibile iscriversi ai servizi integrativi scolastici (per es. la refezione).

Si accede al sito attraverso il portale del Comune di Bologna www.comune.bologna.it cliccando nella casella a fondo pagina "**Scuola e Formazione**" e selezionando: **"(Servizi OnLine) Iscrizione ai servizi educativi e scolastici**".

Il sito ha **un'area pubblica** in cui sono disponibili informazioni sui servizi scolastici comunali e **un'area riservata** nella quale è possibile registrare e inviare una domanda di iscrizione o la propria Dichiarazione ISEE.

L'accesso all'area riservata richiede la **registrazione** dei propri dati tramite l'opzione '**registrazione ai servizi scuole on-line** ' presente al centro della pagina.

I dati immessi in fase di registrazione vengono verificati e successivamente si ricevono via email lo **userid** e la **password** personali con cui accedere all'area riservata .

**E' importante** verificare la correttezza dell'indirizzo email utilizzato poiché tutte le informazioni successive verranno comunicate tramite questo indirizzo. Una volta ricevuti password e identificativo di accesso è possibile entrare nel sito inserendo questi dati nella sezione '**area riservata – login**' presente in alto a sinistra.

**Nell'area riservata** è possibile iscriversi ai servizi integrativi.

Dopo esser entrati nell'Area Riservata, per effettuare l'iscrizione ai servizi integrativi è necessario cliccare su una delle seguenti righe presenti nella pagina centrale:

• **Servizi integrativi della scuola dell'Infanzia**

• **Servizi integrativi della scuola primaria**

• **Servizi integrativi della scuola secondaria di primo grado**

cliccare su '**inserisci nuova domanda di iscrizione ai servizi integrativi**'

- digitare le informazioni richieste nelle pagine che compongono la domanda
- premere il bottone **INVIA**

La domanda viene inviata all'Ufficio competente di quartiere che effettua la verifica dei dati, protocolla la domanda e invia via mail il numero di protocollo.

## **E' importante conservare questo numero di protocollo generale (PG) quale ricevuta dell'operazione effettuata**.

Indirizzi utili:

http://scuola.comune.bologna.it/portaleSISM2 www.comune.bologna.it/istruzione

scrivete i vostri dubbi e domande a:

ScuoleOnLine@comune.bologna.it

Oppure leggete le nostre **FAQ** (frequently asked questions):

## **http://scuola.comune.bologna.it/portaleSISM2/ pdf/FAQ\_PortaleScuoleOnLine.pdf**

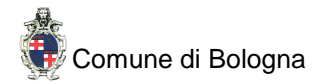